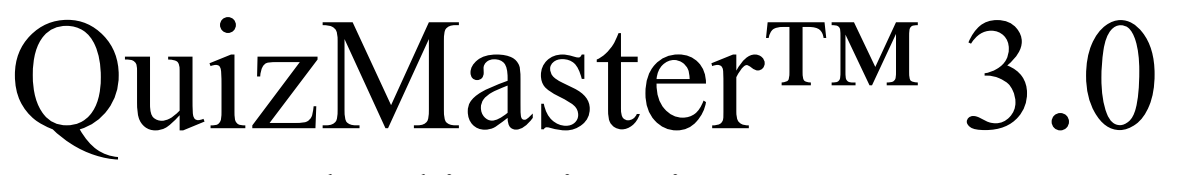

The Ultimate in Quiz Systems

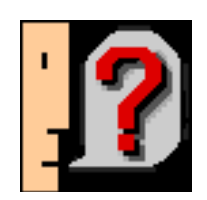

# By David Harris WerbilTOWN Computer Co.

## January 19, 1992Chapter I Preface, Introduction, Meet the Author, and Format

Thank you for downloading or copying QuizMaster 3.0. Now that you actually have it, we'll disclose to you this is a successor to QuoteMaster 2.3.4. Once you finish barfing, we'll tell you the good news: QuizMaster is a total rewrite which lacks the speed, interfacial, and spelling problems (i.e. "Serial Acces Offset") in QuoteMaster. QuizMaster has been thoroughly tested for bugs, unlike QuoteMaster, which was **never** tested.

This version, David Harris, the author, decided to follow more advice given him by his friend, James Egelhof (who is also writing this manual). It includes extreme performance increases, up to 45 times that of the earlier versions. New, radical ideas such as hints, pictures, sounds, multiple choice, a neat About picture James made, an enhanced score system, and a Top Ten list are all included. Also, this program does NOT include such things as "click-lag", Serial Acces Offset and other useless and misspelled menu items, and the infamous double-click-and-die bug that David never found out about until a day after we released it worldwide.

Also, Quote Suitcases are now much more easily created. Instead of fumbling around with limited and slow DHJE suitcases, the new resource format permits hyperspeed operation. To find out how to create suitcases, please see chapter four.

## Chapter II To open or not to open To save or not to save And so on

#### **FILE MENU**

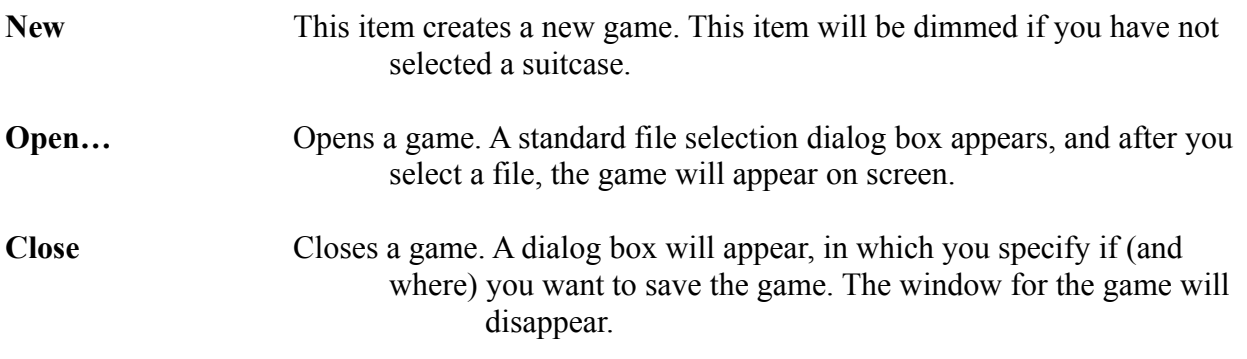

QuizMaster 3.0 Documentation Page 2

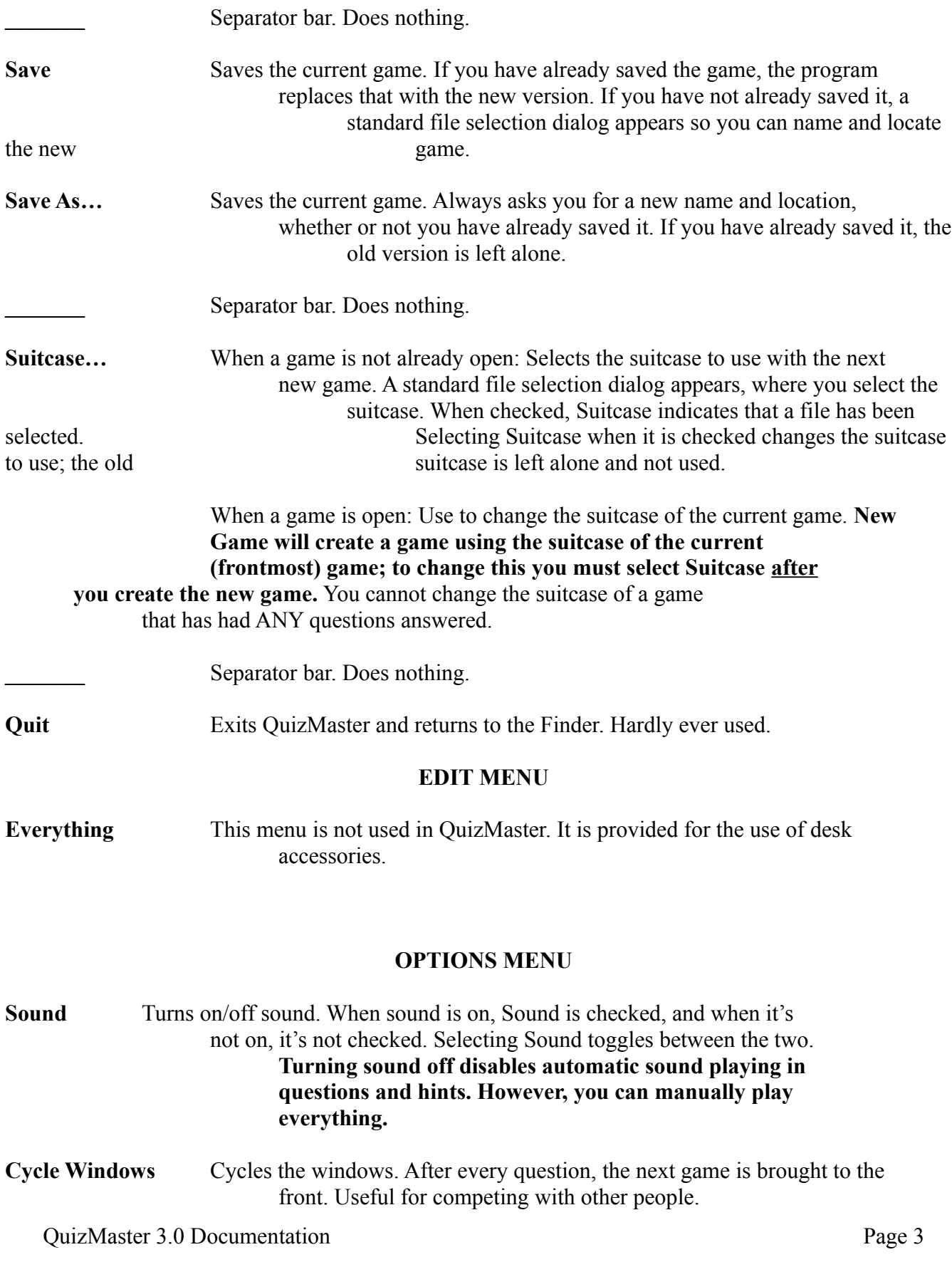

**View High Scores** Views the high scores list for the current suitcase. **Clear High Scores** Clears the high scores for the current suitcase. This deletes all the names and all the scores, setting up a "clean slate". Useful when someone you don't like has a place on the Top Ten. **FONT MENU**

*Any Font* Selects this font. Uses this font in the display windows.

#### **WINDOWS MENU**

*Any Window* Brings this window to the front.

Pressing Option while selecting an item from the Options or Font menus saves the change to the Preferences, which means it will be reflected every time you use QuizMaster.

# Chapter III

"Play." (Ms. Havisham)

When you create a new game window, you will see a window with various fields, buttons, and icons. The following list details the function of each.

#### **Text, Graphic, Sound, or QuickTime™ Movie\***

This shows you the actual question. Known throughout the program as "the question".

#### **Scroll bar below question**

This scroll bar is available when there are more than one parts to the question. For example, you could have text that says "What is this?", and also have a picture of a IBM PS/1 personal computer. Having both the picture and the text helps the person taking the test know the answer is "A Piece of Junk".

#### **Edit Field(s)**

Enter answers here. Above the edit field is an indication of what answer goes where. Depending on the question, there can be no, one, or two edit fields.

#### **Pop-Up Menus**

For a multiple-choice question. Very much like edit fields, these both have a label above the popup menu and there can be no, one, or two pop-up menus.

QuizMaster 3.0 Documentation Page 4

#### **Hinting Icon (picture of guy talking)**

Gives you hints. Click on the icon, and it tells you the hint in the box next to the icon. Hints cost varying amounts of points depending on the suitcase. When gray, there are no more hints.

#### **Timer Icon (picture of clock)**

Shows you the time remaining for the question or suitcase (there is no way to tell the difference). Clicking on the watch turns on or off the tick (some people find it annoying). Option-clicking saves the change to the Preferences.

## (\* Not Implemented)Chapter IV Creating Suitcases

To create suitcases, you need "Inside QuizMaster", a document you will receive with your

registration if you request it. Please note your request for it when you register. Chapter

# V

### Copyright & Shareware Information

QuizMaster, like other WerbilTOWN products, is shareware. This means that, if you like QuizMaster, you should send the author some money for his work. Send what you like (we recommend from \$15 to \$20) to:

> WerbilTOWN Computer Co. ATTN: David Harris 22 Stuyvesant Ave. Larchmont, NY 10538-2728

Please make checks payable to David Harris.

QuizMaster is copyright 1991, 1992 WerbilTOWN Computer Co., All Rights Reserved. QuizMaster is licensed for free distribution. No company that sells public domain or shareware for profit, including but not limited to EDUCORP, may distribute the software. The sole exception to this rule is online services, which may charge standard connect time.

Documentation by James Egelhof

January 19, 1992 Revision 1